## Register for the CSP

Self-register at supplier.coupahost.com, get an invitation email from your Coupa customer, forward an invitation to a peer, or create an account from a PO email.

You have the following options to register for the CSP:

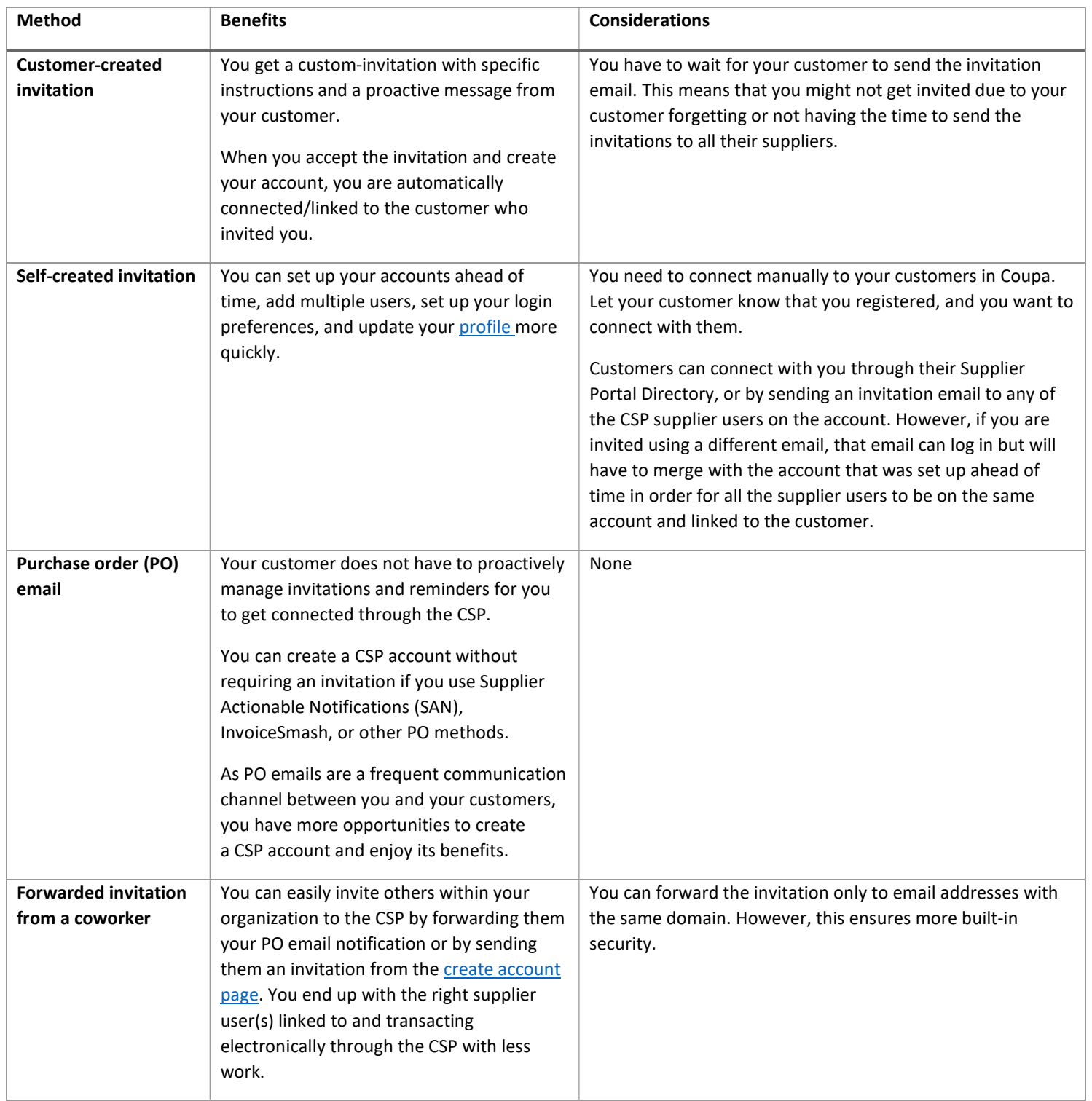

With all methods, you need access to the email address you are going to use for the account.

Your CSP account is based on a specific email address. If you use an email address different from the one your Coupa customers have on file for you, you cannot connect with them until you give them the email address or create a CSP account with that email address.

## Customer-created invitation

Ask your customer to send you an invitation to the CSP. When you receive the email, you'll see two buttons:

- 1. Join Coupa: On the tab that opens, create and confirm a password, accept the Privacy Policy and Terms of Use, and click Get Started to sign up for the CSP.
- 2. Forward this invitation: On the tab that opens, click the Forward this to someone link. Enter their email and click Forward.

#### Self-created invitation

Go to supplier.coupahost.com and on the Sign up tab, fill in the Work Email Address and Company Name fields and click Sign Up to request an invitation.

If the email was initiated by your customer, it contains the customer logo instead of the Coupa logo.

Tip

If you do not receive your invitation email, check your spam folder.

The email contains instructions and links to useful information, and buttons for joining the CSP or forwarding the invitation. Depending on your customers' settings, your invitation emails might look different and have different sections. For example, if your customer enabled new email formats, your email has the following sections:

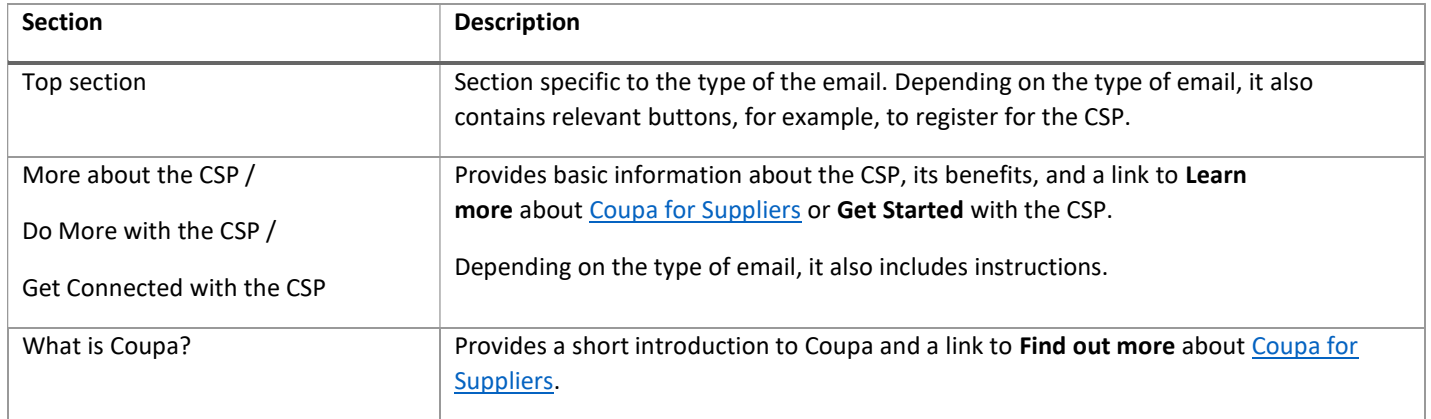

## Note

For the new email format, only Microsoft Outlook version 16 is supported.

#### Forwarded invitation

You can invite others to the CSP by forwarding them your PO email notification with the Create Account button, by clicking on the Forward This button in your CSP invitation email, or by sending them an invitation from the create account page.

### Warning

You can forward the invitation only to email addresses with the same domain.

An invitation to the CSP is sent to the email address that you specified.

When the invited user clicks on the Join Coupa button in the email, the user is directed to create an account to the CSP.

If the user is already linked to the CSP or tries to create an account from an expired invitation, the user is directed to the Register / Login page where a red message bar displays the following: "Your invitation has expired or already been activated."

# Warning

Invitations to the CSP expire after 30 days.

To access this content online on this link:

https://compass.coupa.com/fr-fr/products/product-documentation/supplier-resources/for-suppliers/coupa-supplierportal/get-started-with-the-csp/registration-and-login/register-for-the-csp